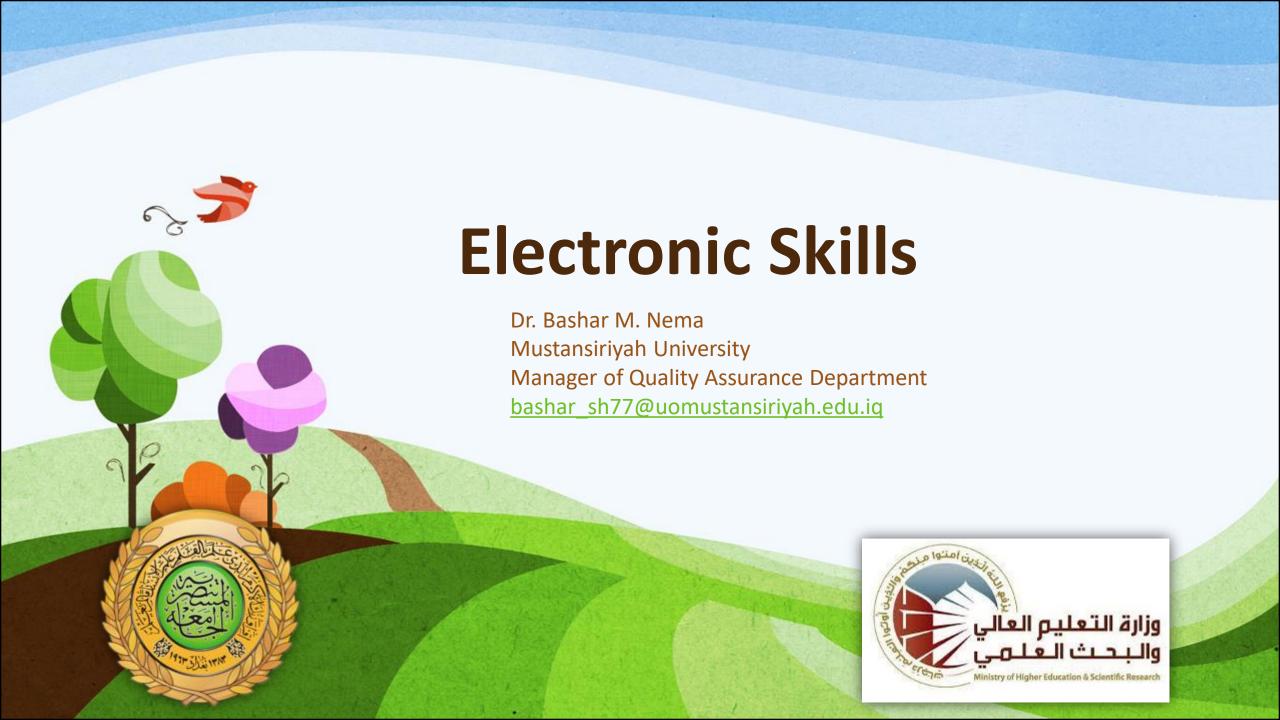

#### In this Presentation we will cover the following:

- How to create Gmail Account?
- How to use Google Drive?
- How to use Google Forms?
- How to Create Facebook Account?
- Questions & Discussions.

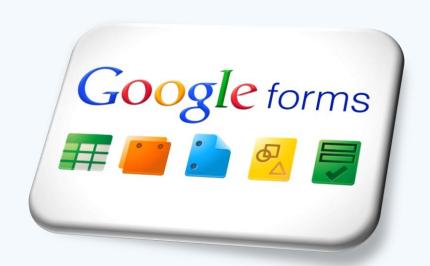

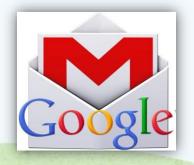

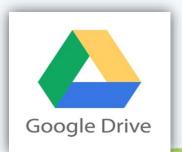

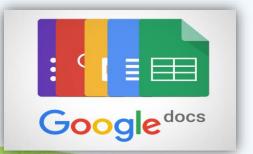

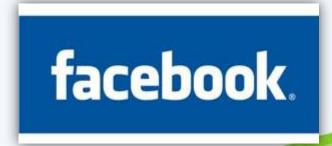

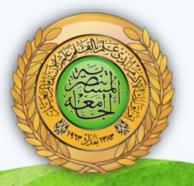

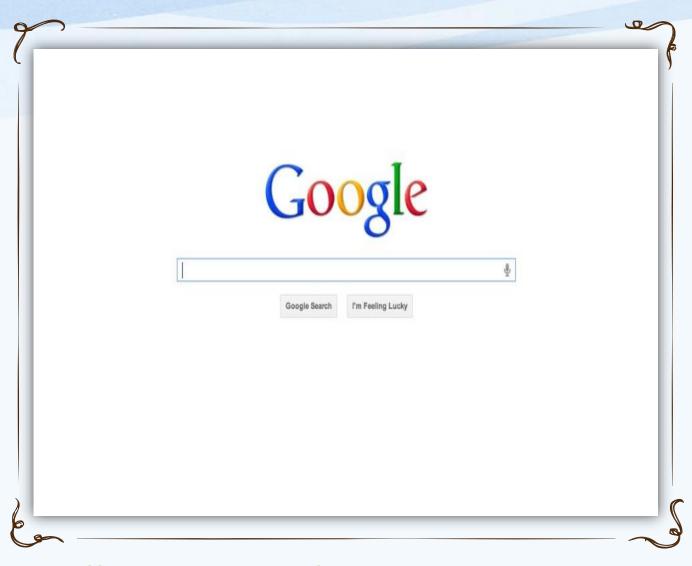

# Google Search Engine

www.google.com

https://accounts.google.com/SignUp?continue=https%3A%2F%2Faccounts.google.com%2FManageAccount

#### **Create Gmail Account:**

- 1. Write OR Click the Link: <a href="https://accounts.google.com/SignUp">https://accounts.google.com/SignUp</a>?
- 2. Fill all Required Information.
- 3. Write The Username,
- 4. Write The Password,
- 5. Write Birthday.(mm, dd, yyyy)
- 6. Choose Gender,
- 7. Write Mobile Phone,
- 8. Write Current email address,
- 9. Choose Location (Iraq).

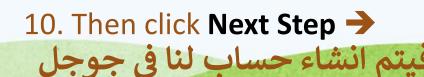

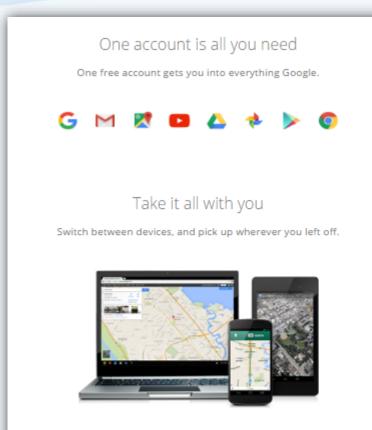

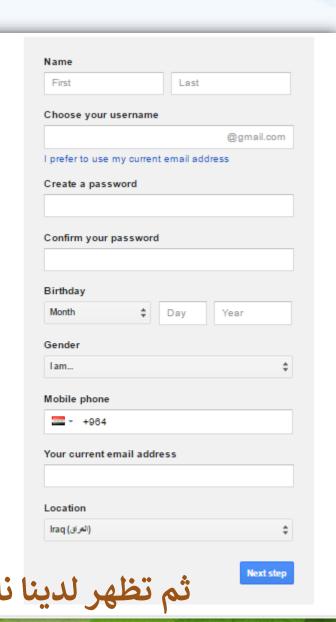

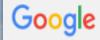

# Create your Google Account

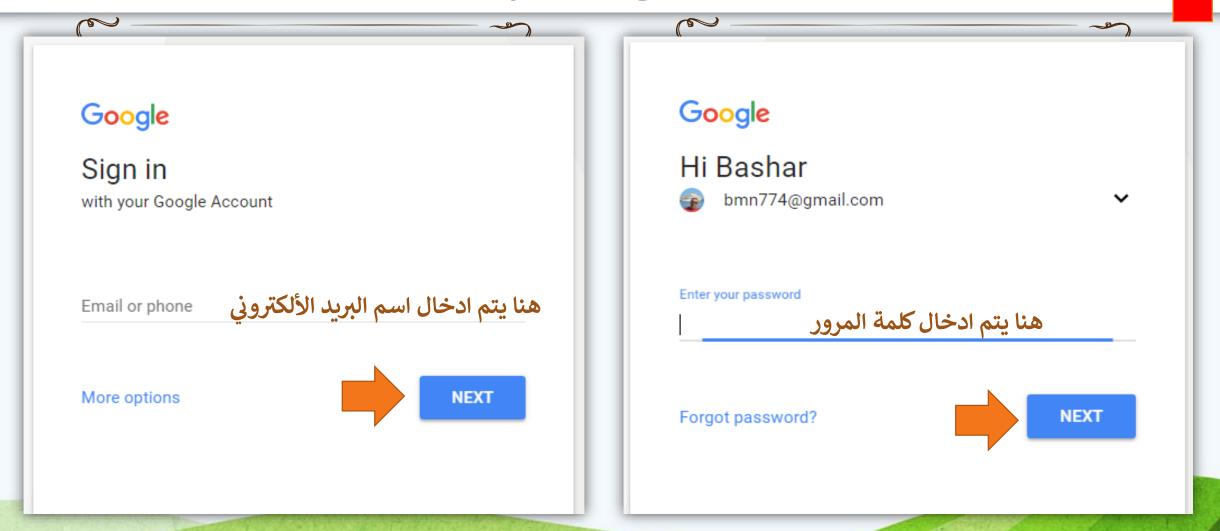

# The account now ready to use:

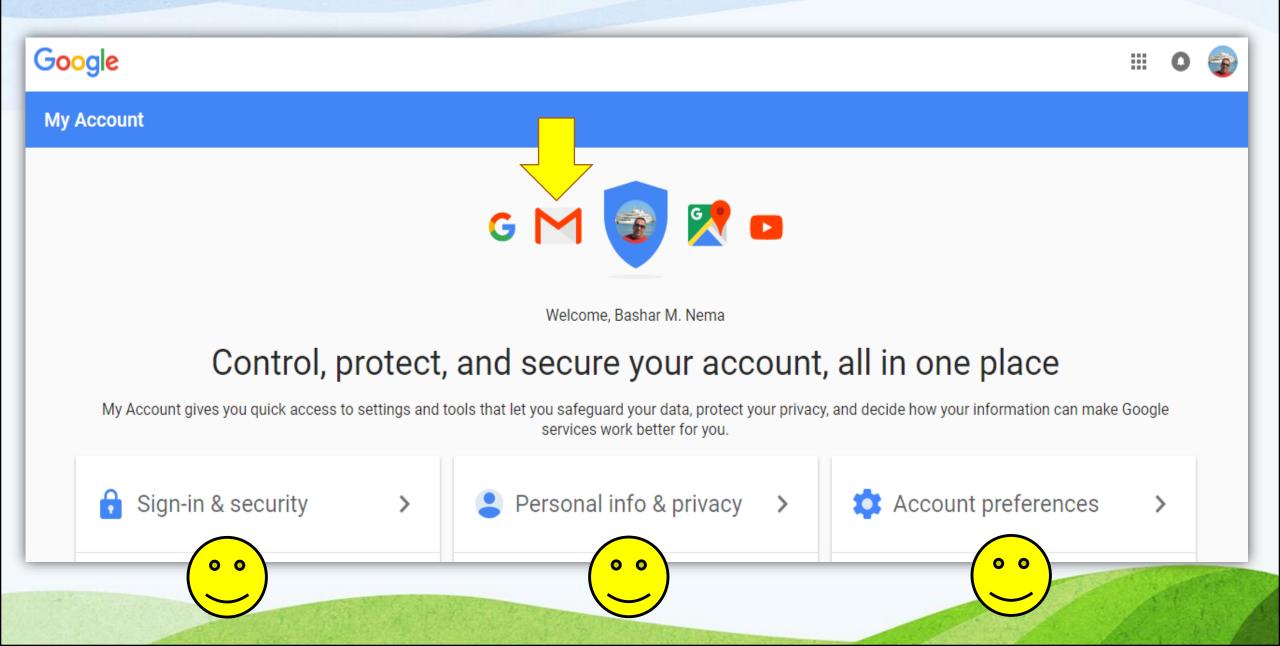

# The account now ready to use:

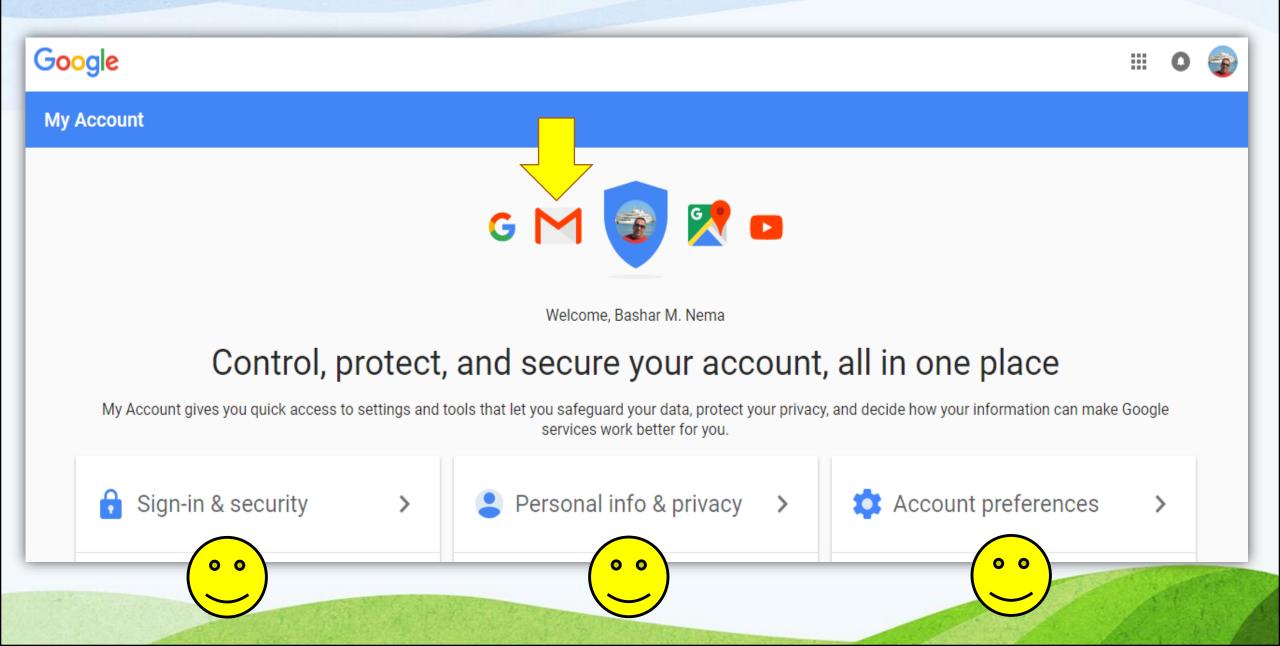

# **How to use Google Drive?**

- 1. Google Drive is simply a computer with Multi Folders that contains Multi Files!!!
- 3. Click on **Drive** Icon
- 4. The Main Interface Appear →
- As in next slide.

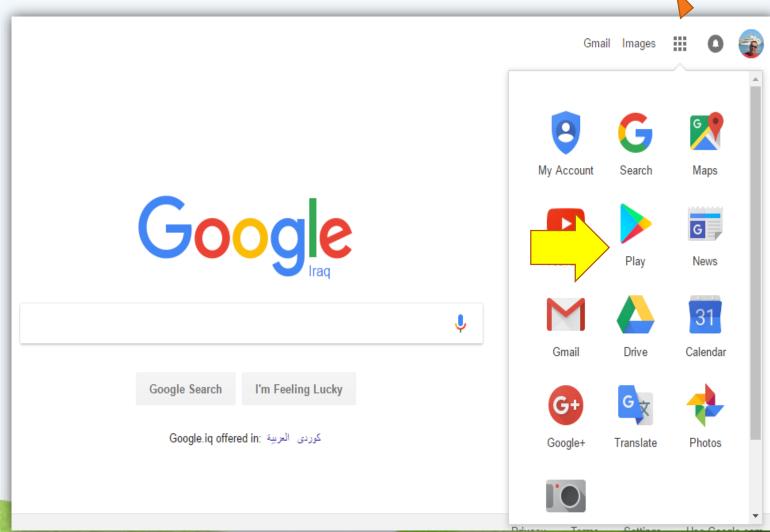

# The Main Interface of Google Drive

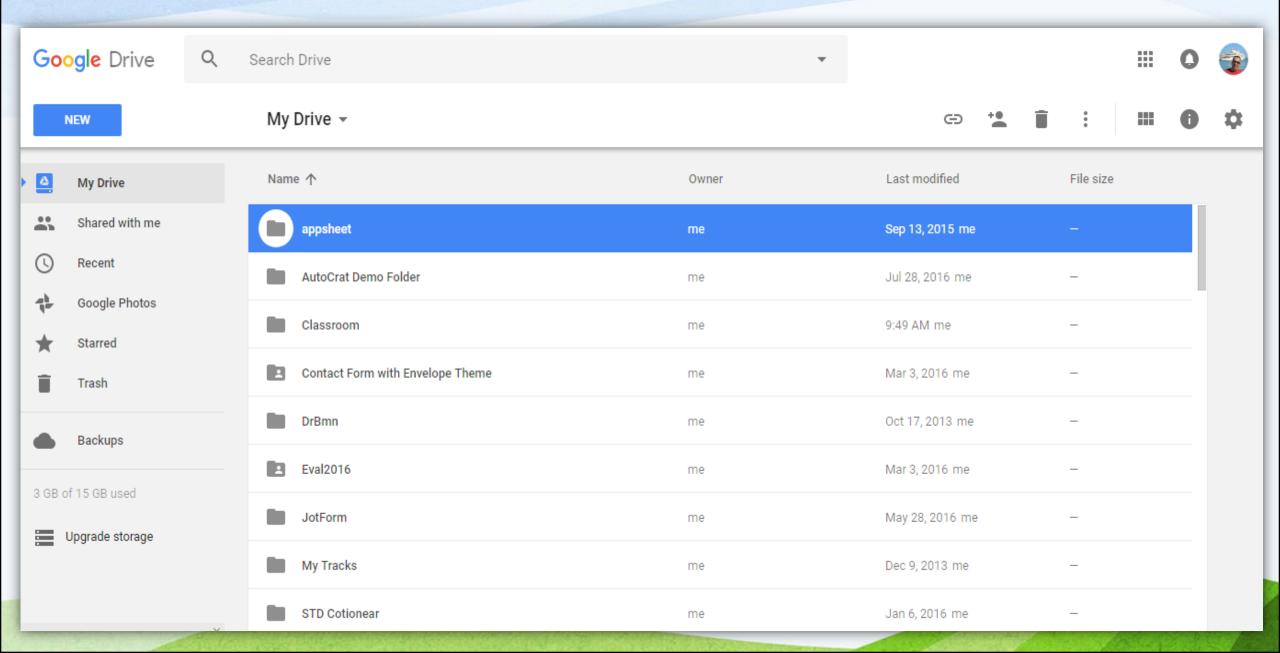

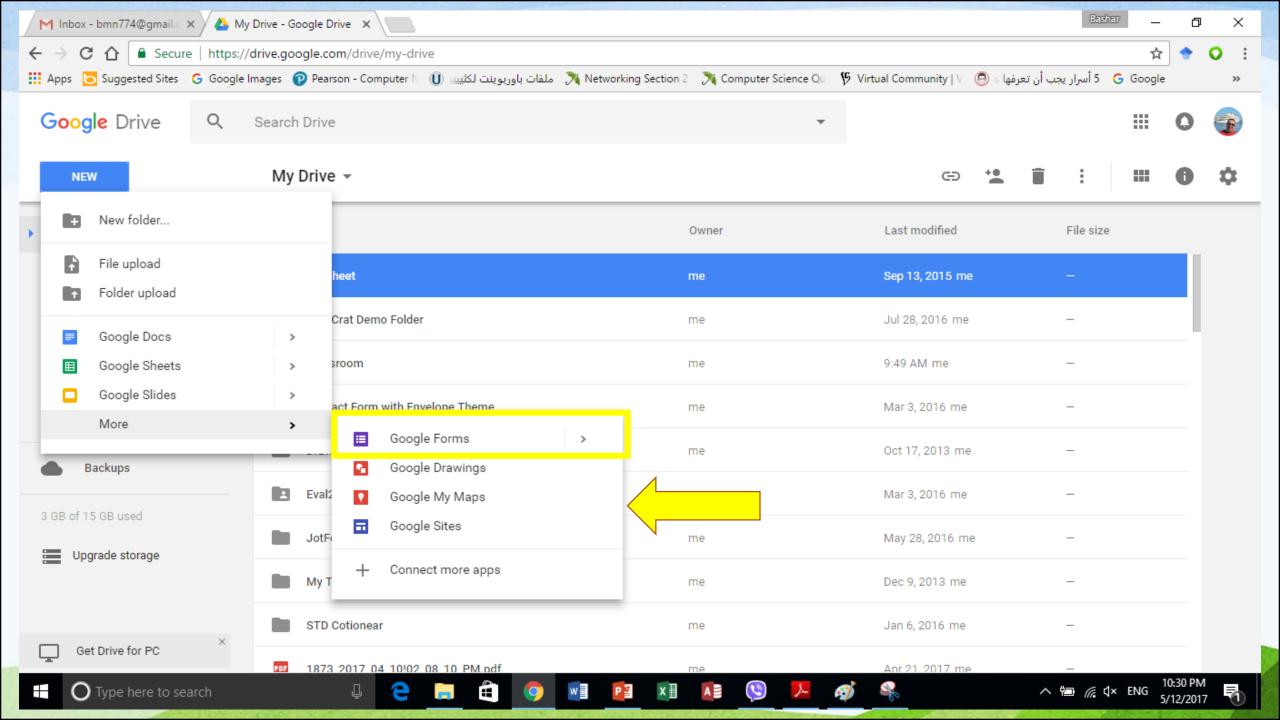

# **Share** !!!!!

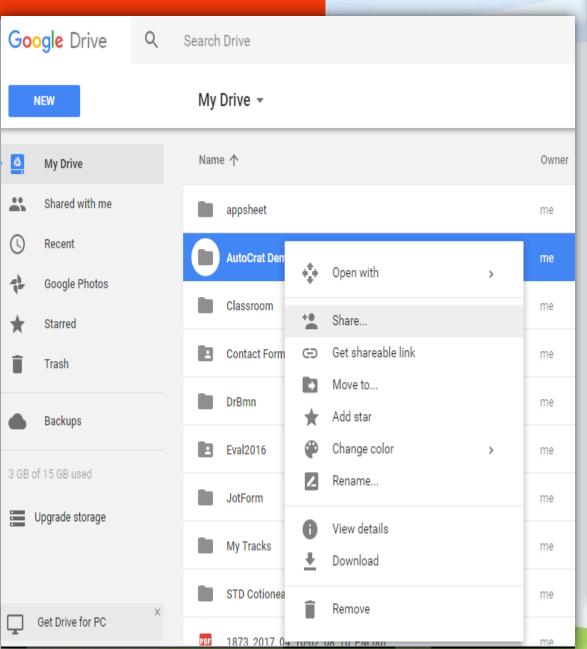

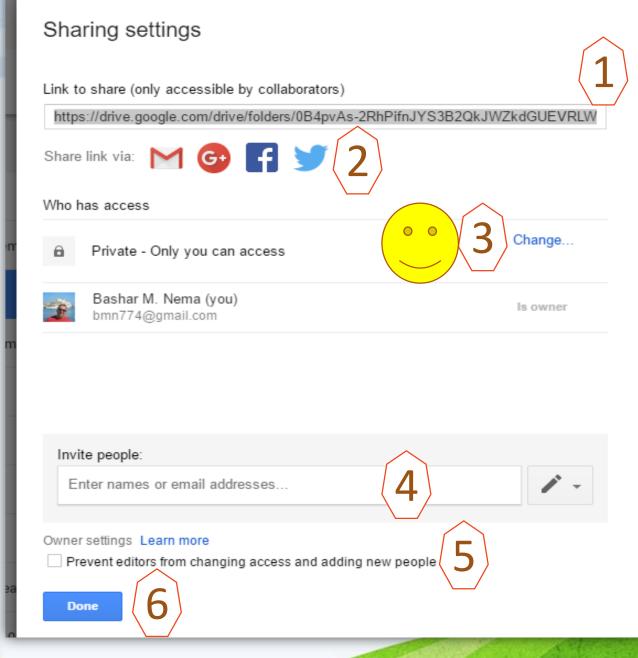

#### Link sharing

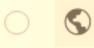

On - Public on the web

Anyone on the Internet can find and access. No sign-in required.

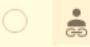

On - Anyone with the link

Anyone who has the link can access. No sign-in required.

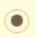

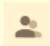

Off - Specific people

Shared with specific people.

Note: Items with any link sharing option can still be published to the web. Learn more

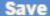

Cancel

Learn more about link sharing

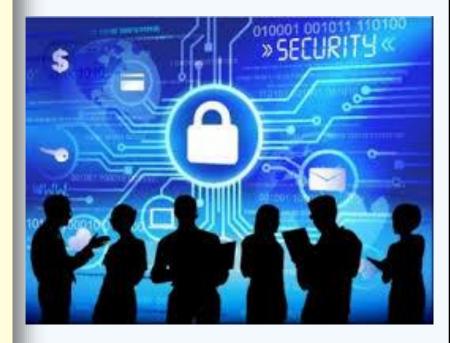

# How to use Google Forms?

- 1. Google Form is simply any:
  - Questioner?
  - Quizzes?
  - ☐ Information Gathering?

2. Google Form can Access

As in this Picture.

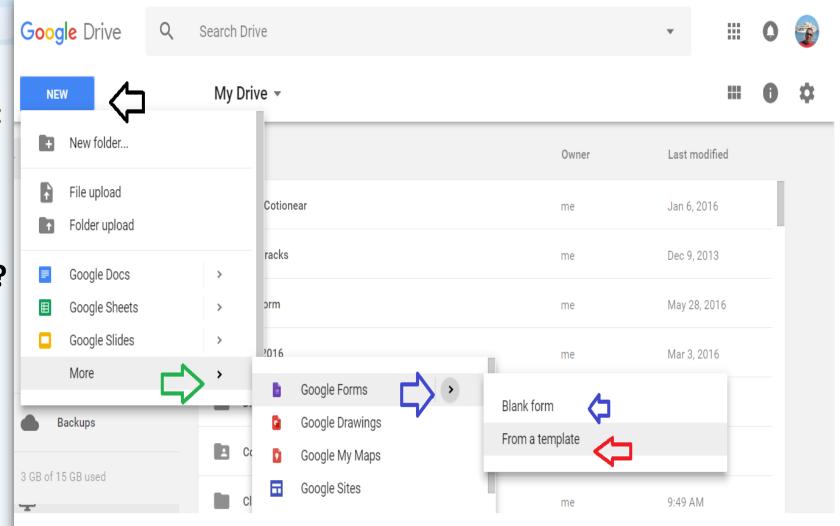

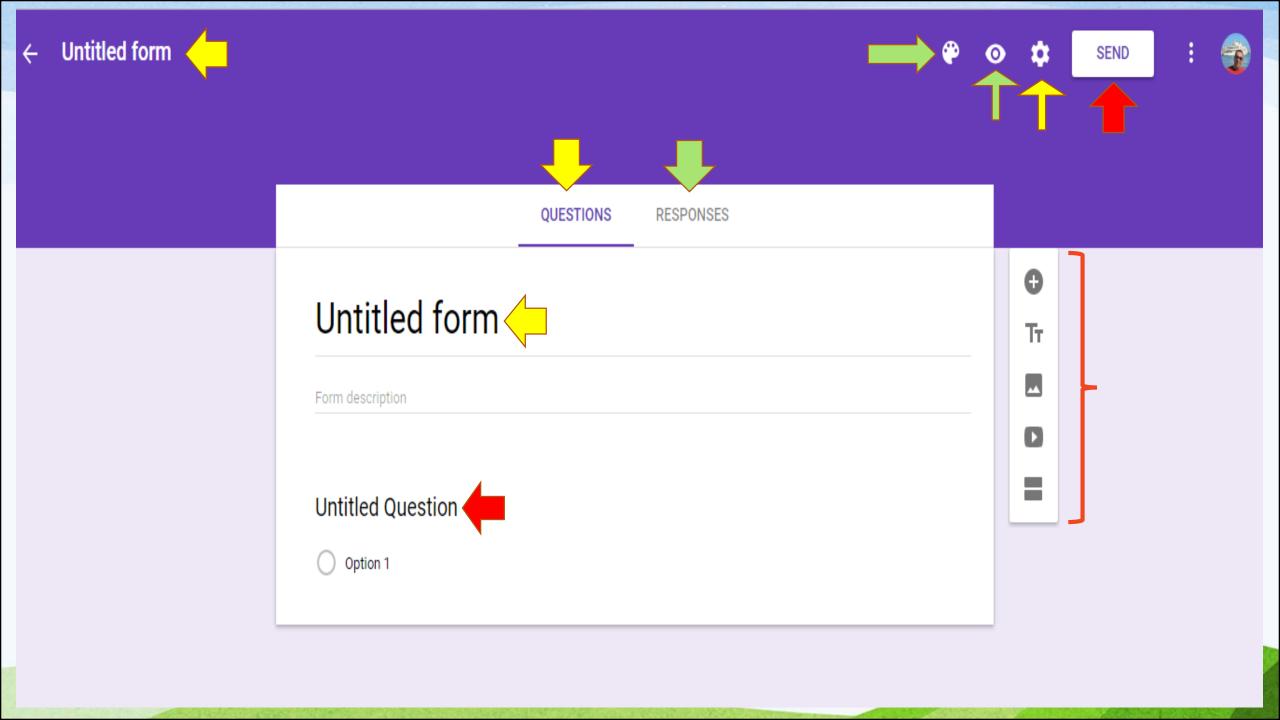

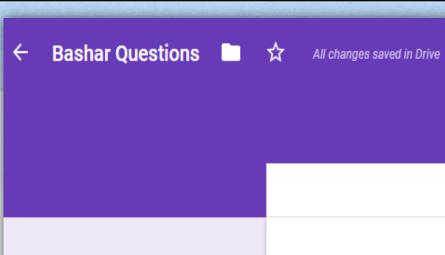

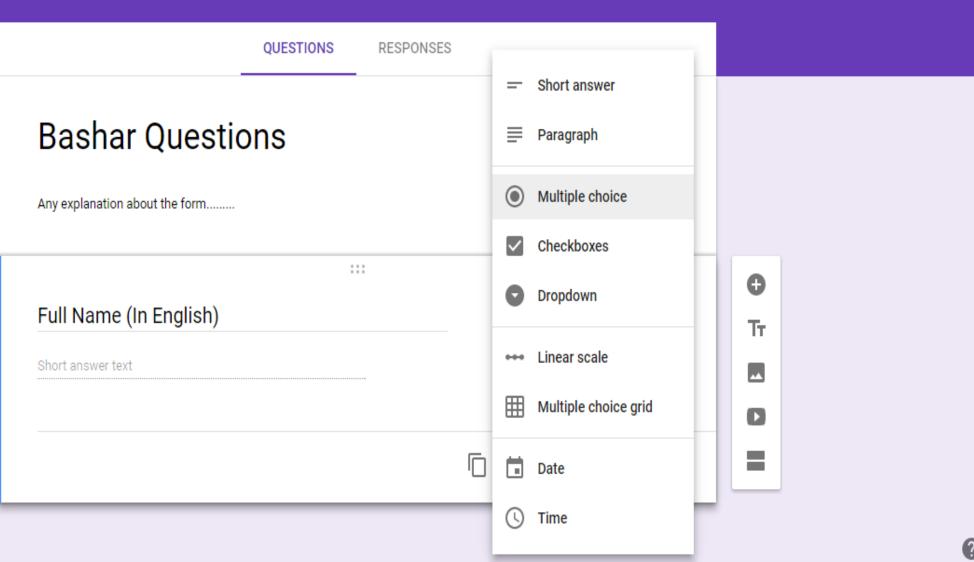

SEND

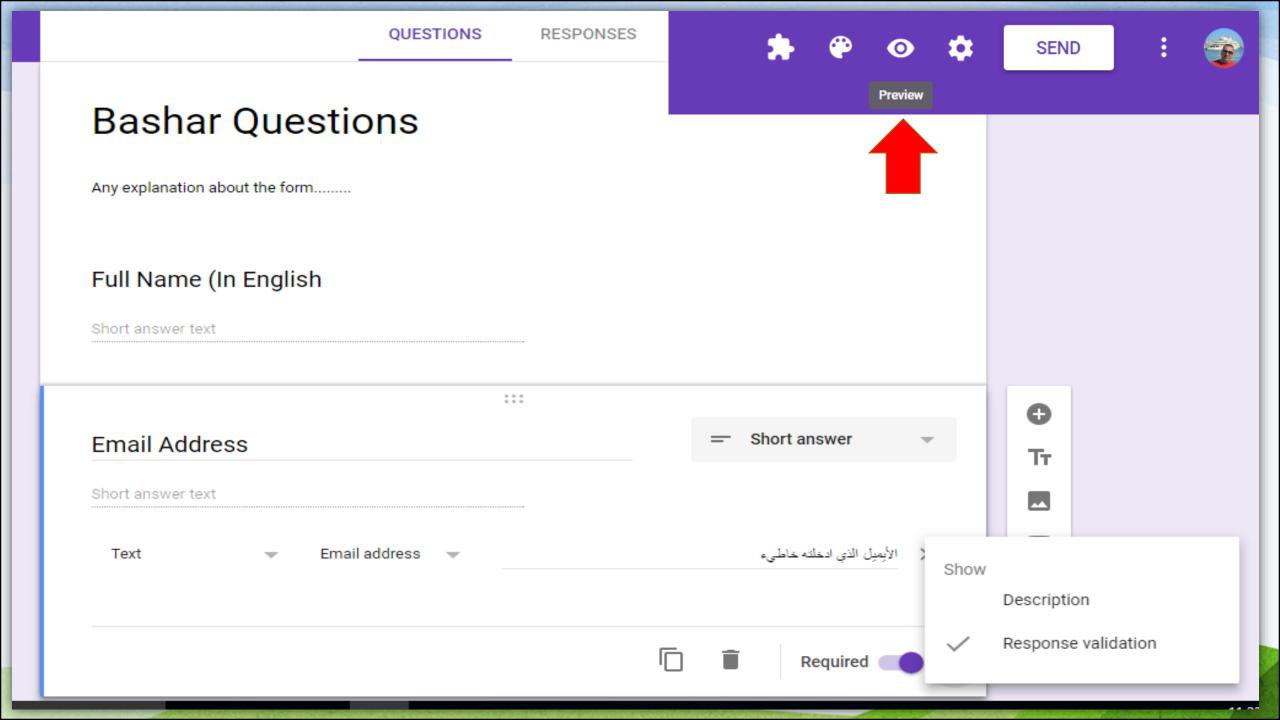

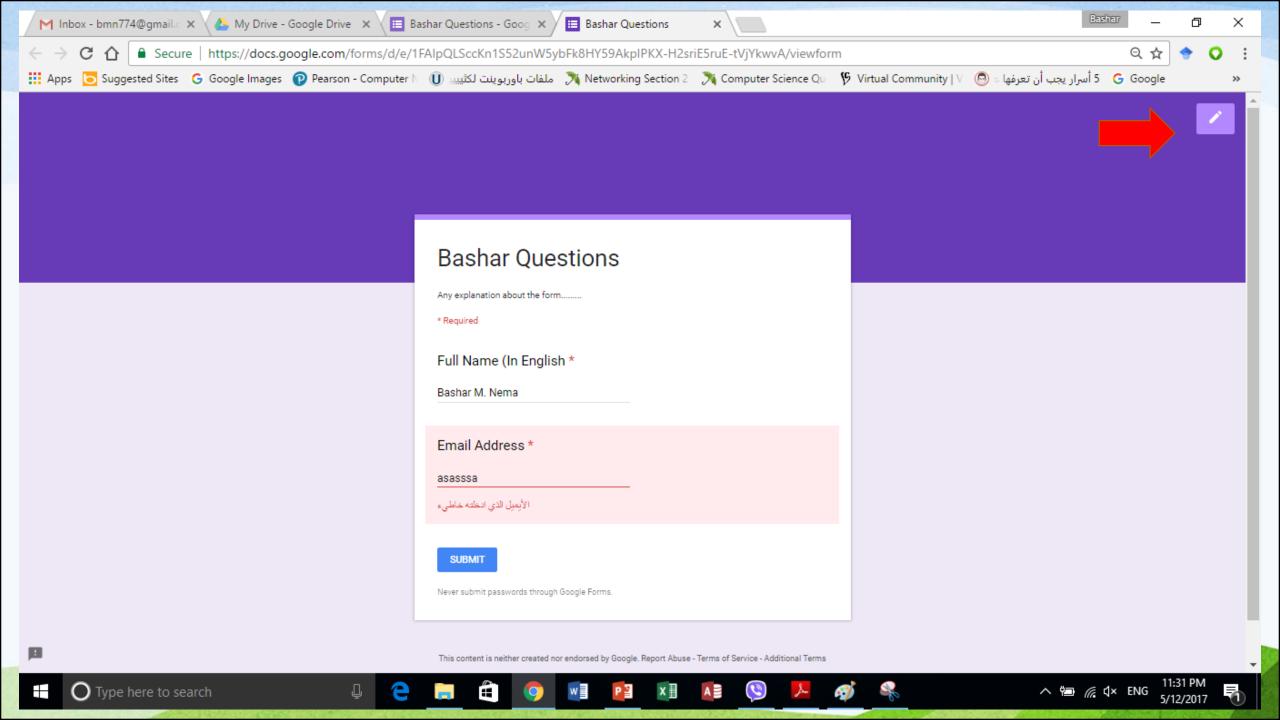

# Bashar Questions Your response has been recorded. Submit another response This form was created using Google Forms. Create your own Google Forms

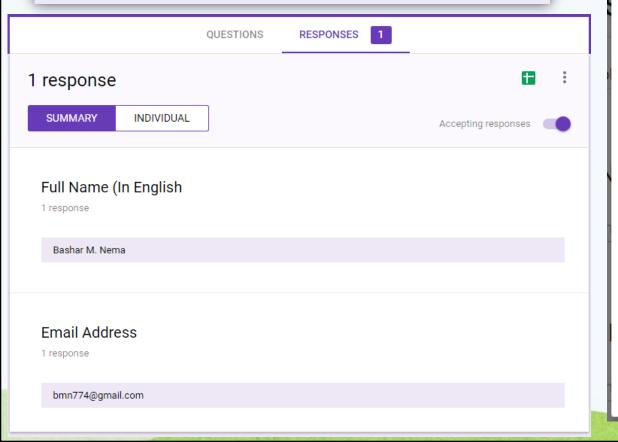

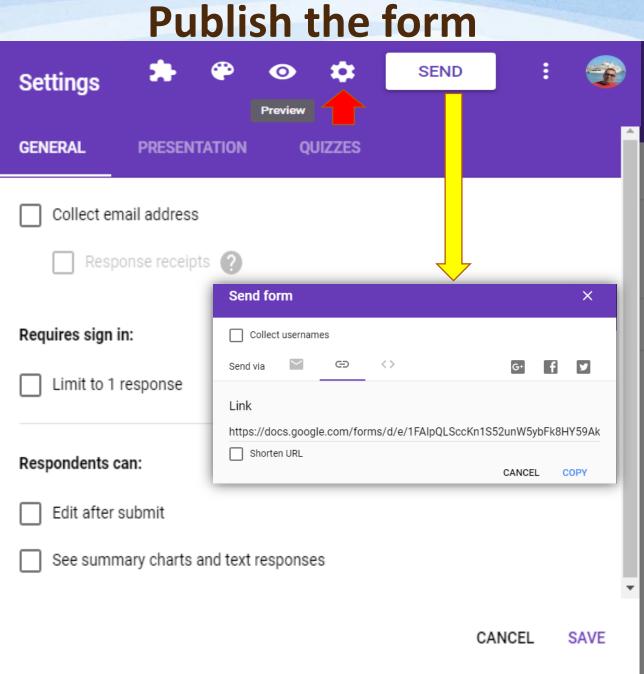

# **How to Create Facebook Account?**

- Social networking website connecting people across the street, country and world
- Focuses on building and relating social relations among people who share common interests, activities and experiences

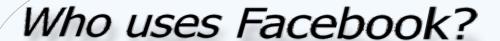

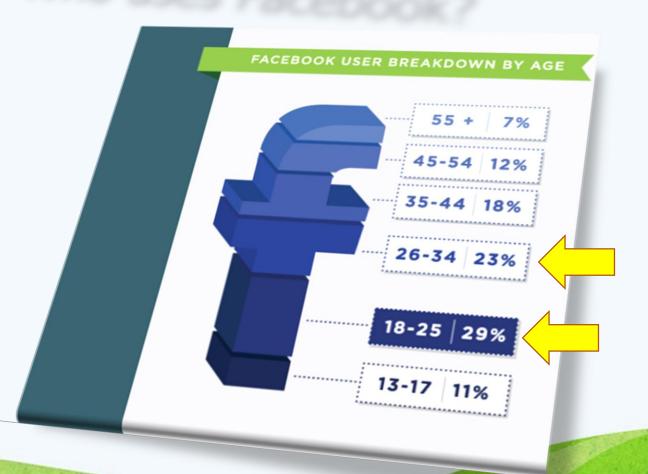

# Do you have a personal profile on Facebook?

- If no, sign up for Facebook here: www.facebook.com
  - You must have a personal profile to post as an organization
  - Once your personal profile is created, you can proceed to the next step

- If yes, you can create a Facebook Page for organizations
  - https://www.facebook.com/pages/create/
  - Page Type: Company, Organization or Institution
  - Category: Education
  - Company Name: make sure CDC is in the name. Examples: CDC Division –
     Mustansiriyah University.

# **How to Create Facebook Account?**

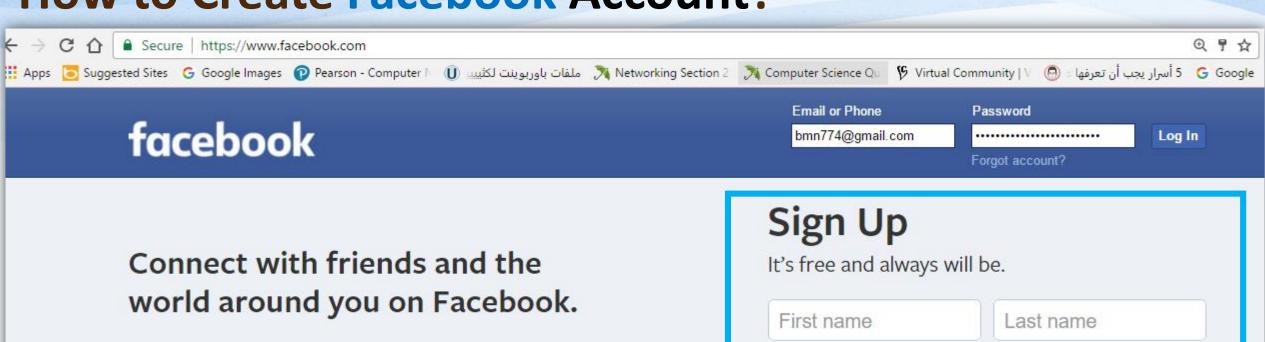

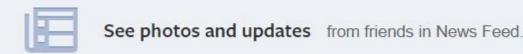

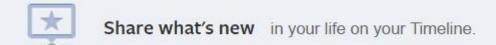

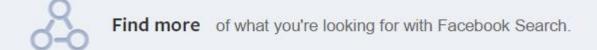

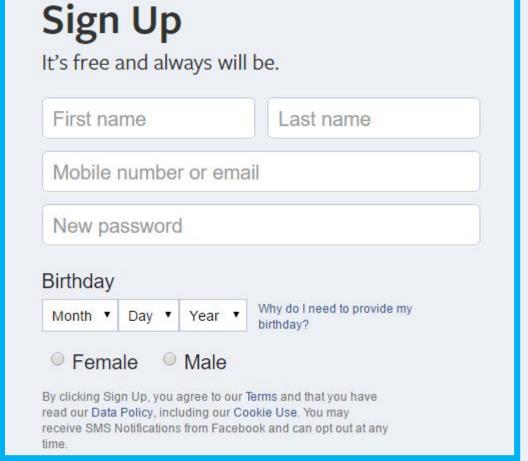

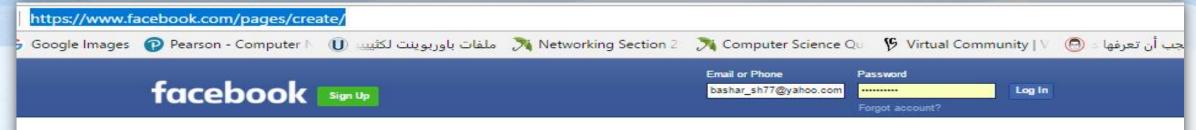

#### https://www.facebook.com/pages/create/

Create a Page

Give your brand, business or cause a voice on Facebook and connect with the people who matter to you.

It's free to set up. Just choose a Page type to get started.

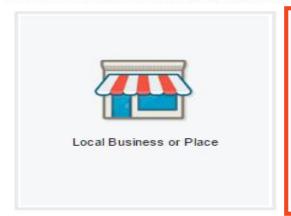

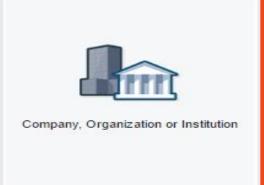

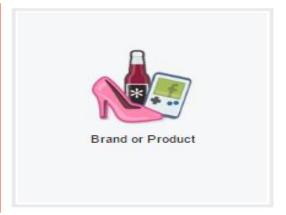

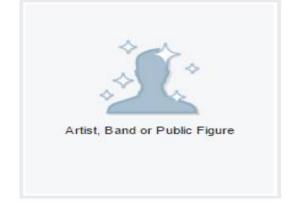

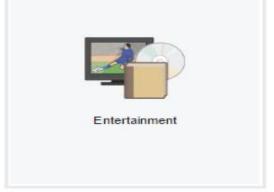

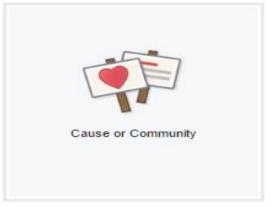

#### **Brand your Facebook Page with Photos**

- You need at least two photos to make your Page recognizable and local: Cover Photo (larger, rectangular) and Profile Picture (smaller and square)
- They have already been optimized for the web and sized appropriately. You can even get them localized to your county name

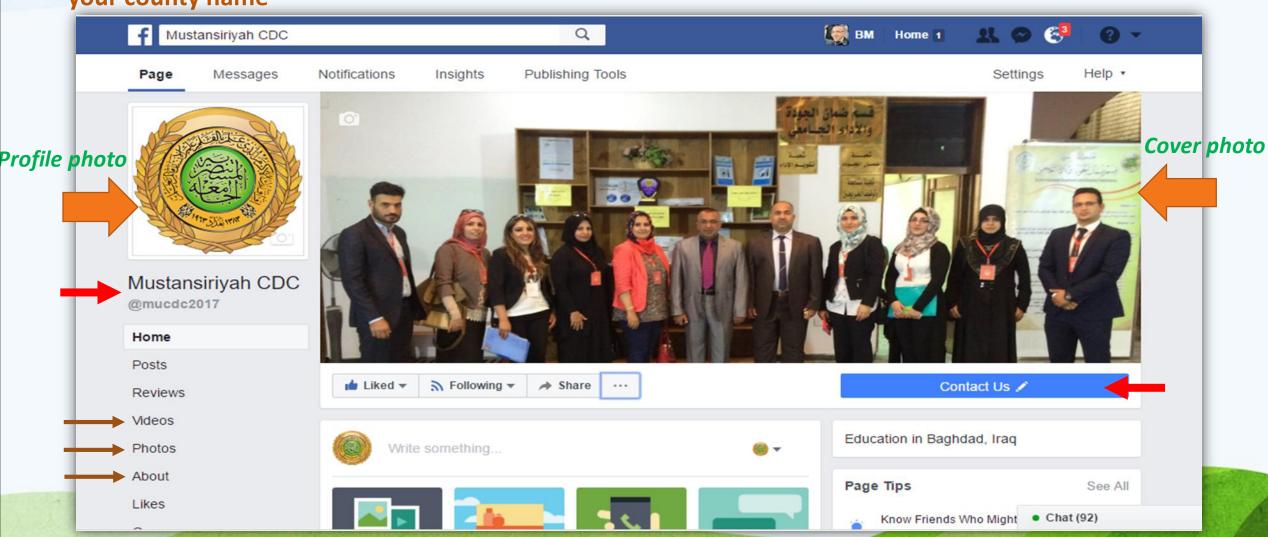

#### Tell the World What You Do -

- Click on "About" under your cover photo to tell people who you are and what you do.
- Address a map will be generated
- Short Description
- Long Description
- Company Overview
- Mission Statement
- Contact info (email and phone)
- Website

# Other Admins for Your Page

- This video shows how to add other Admins to your Page <a href="http://www.youtube.com/watch?v=rJR6BFP2AmE">http://www.youtube.com/watch?v=rJR6BFP2AmE</a>
- You will need to know their email address they use for Facebook (not necessarily their CDC email address)
- There are different levels of access you can give. "Manager" gives you the most access you can post, get analytics, make others admins, etc.

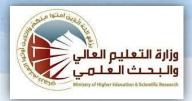

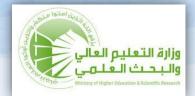

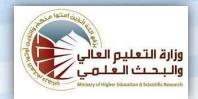

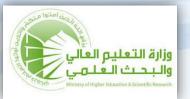

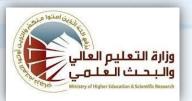

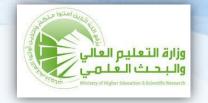

# Questions & Discussions

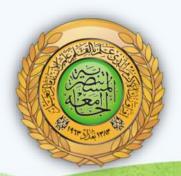

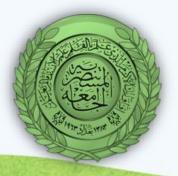

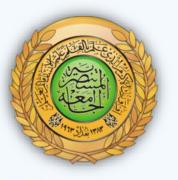

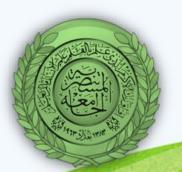